# **הדרכה לעובדים**

### **החתמת נוכחות באינטרנט ומשימות**

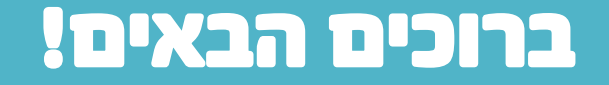

ברוכים הבאים למקאנו- מערכת שעון נוכחות!

אנו מאחלים לכם שימוש נעים וקל באפליקציה ובאתר האינטרנט!

להלן הסבר תפעולי קצר ופרטי הקשר שלנו.

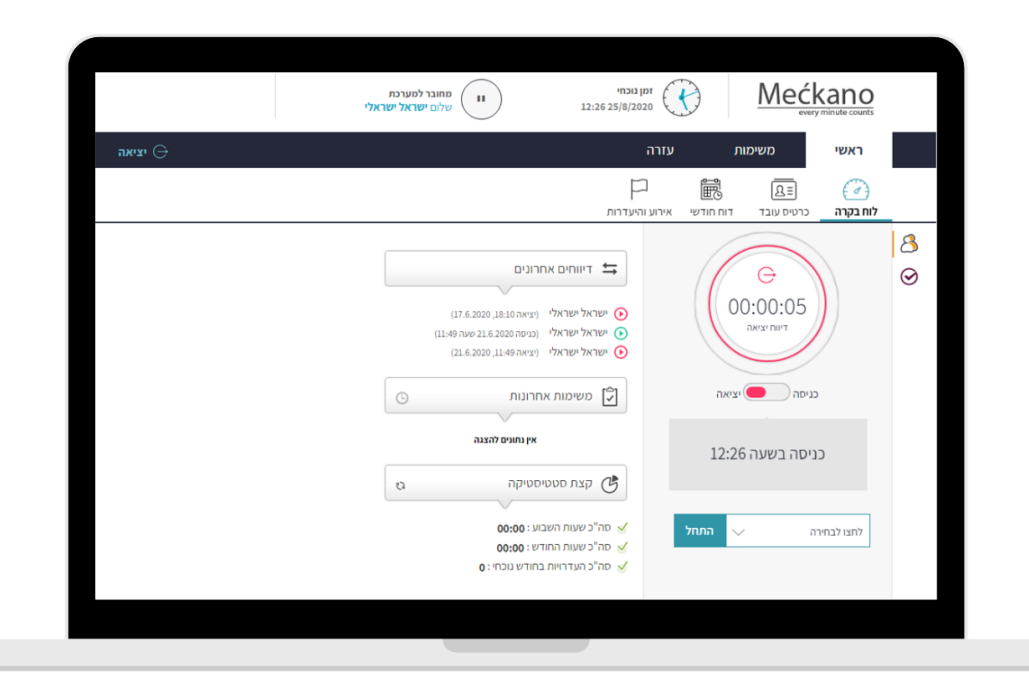

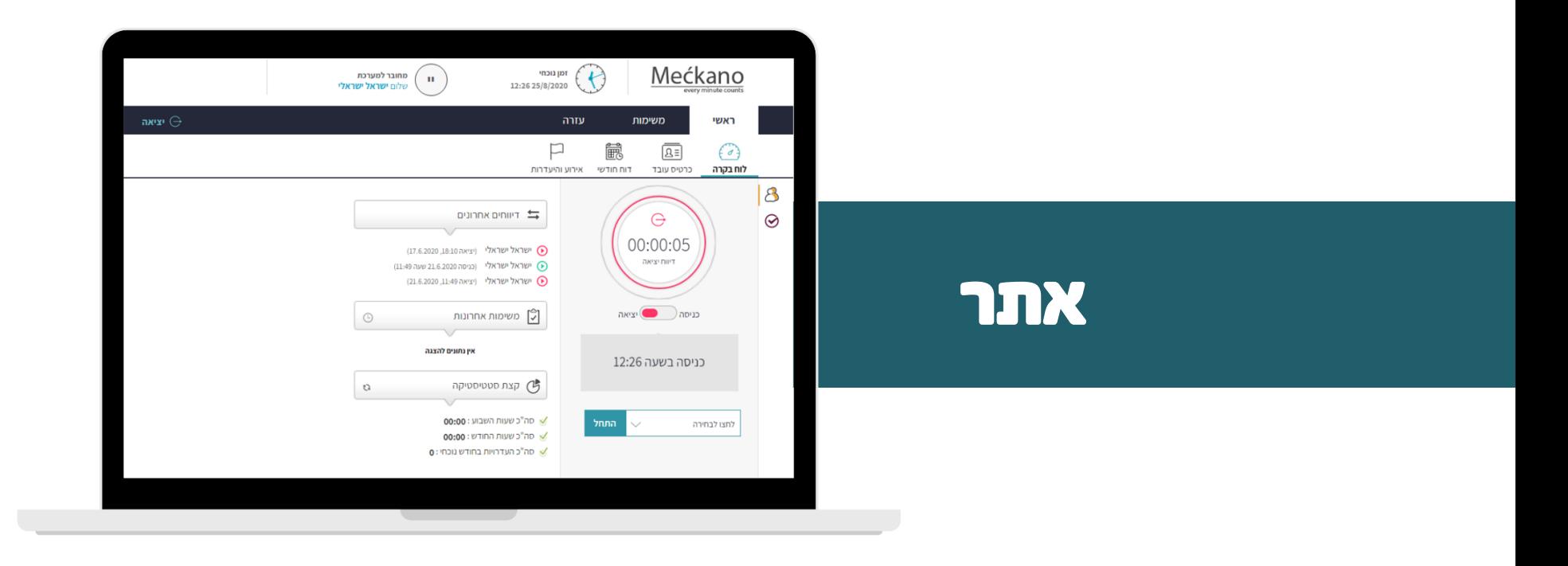

### כניסה לאתר ופרטי גישה

נשלחת אליך הודעה לתיבת הדוא"ל ממערכת מקאנו הכוללת את פרטי הגישה שלך: **שם משתמש )כתובת הדוא"ל אליה נשלחה ההודעה( וסיסמה.**

> יש ללחוץ על הקישור המצורף ולעבור ישירות לאתר ההתחברות למערכת.

> > בכל מקרה, ניתן להיכנס לאתר מקאנו:

[www.Meckano.com](http://www.meckano.com/)

וללחוץ על כפתור 'כניסת לקוחות' בפינה השמאלית העליונה ולהזין את הפרטים.

בנוסף, ניתן להתחבר למערכת עם חשבון גוגל או מייקרוסופט )במידה ואלו חשבונות הדוא"ל שמעודכנים במערכת).

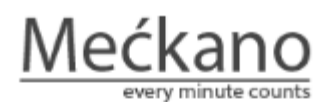

היי טוב לראות אותך! לתחילת עבודה עם מערכת נוכחות יש להזין את פרטי הגישה שלך

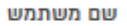

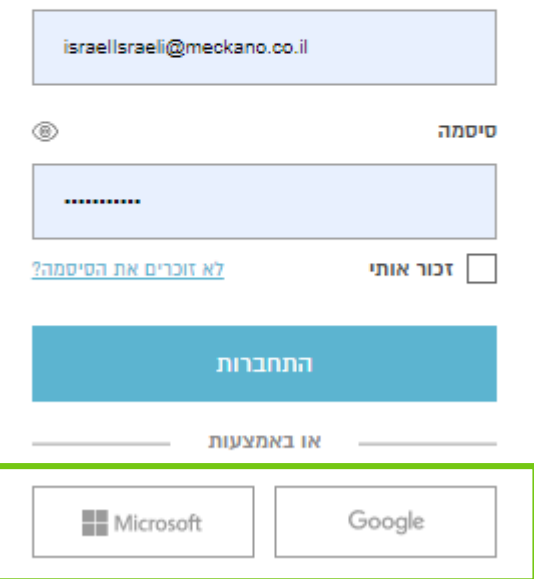

### כניסה/ יציאה **-** דיווח נוכחות

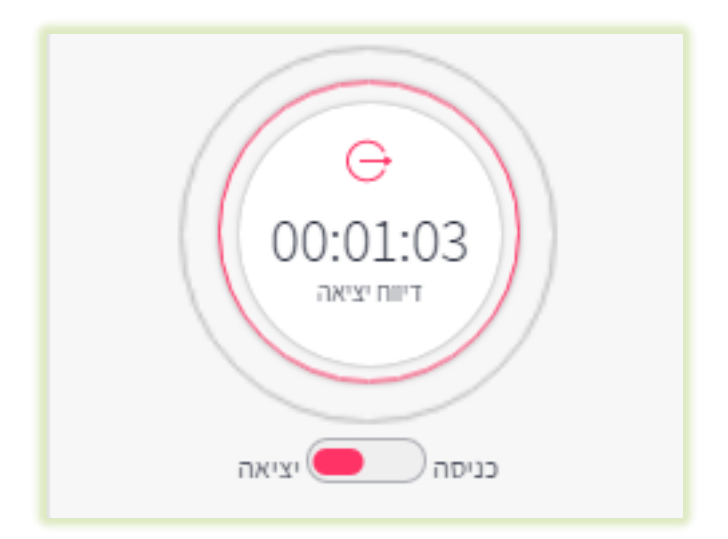

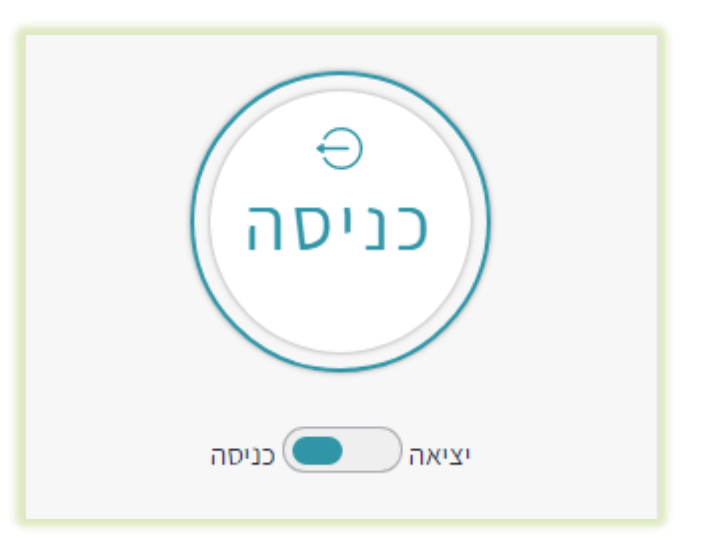

### הכרת לוח הבקרה - ראשי

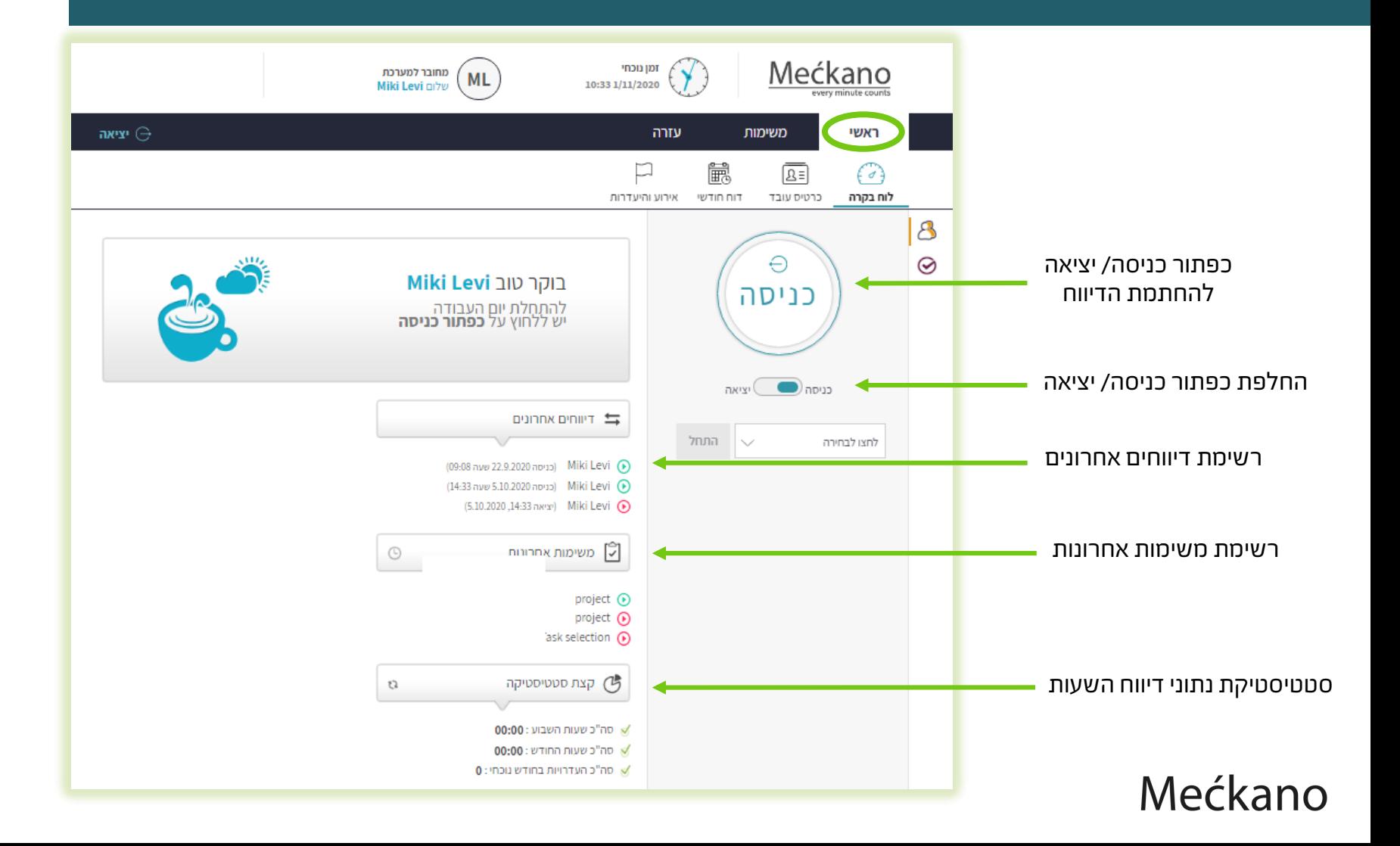

## הכרת לוח הבקרה - ראשי

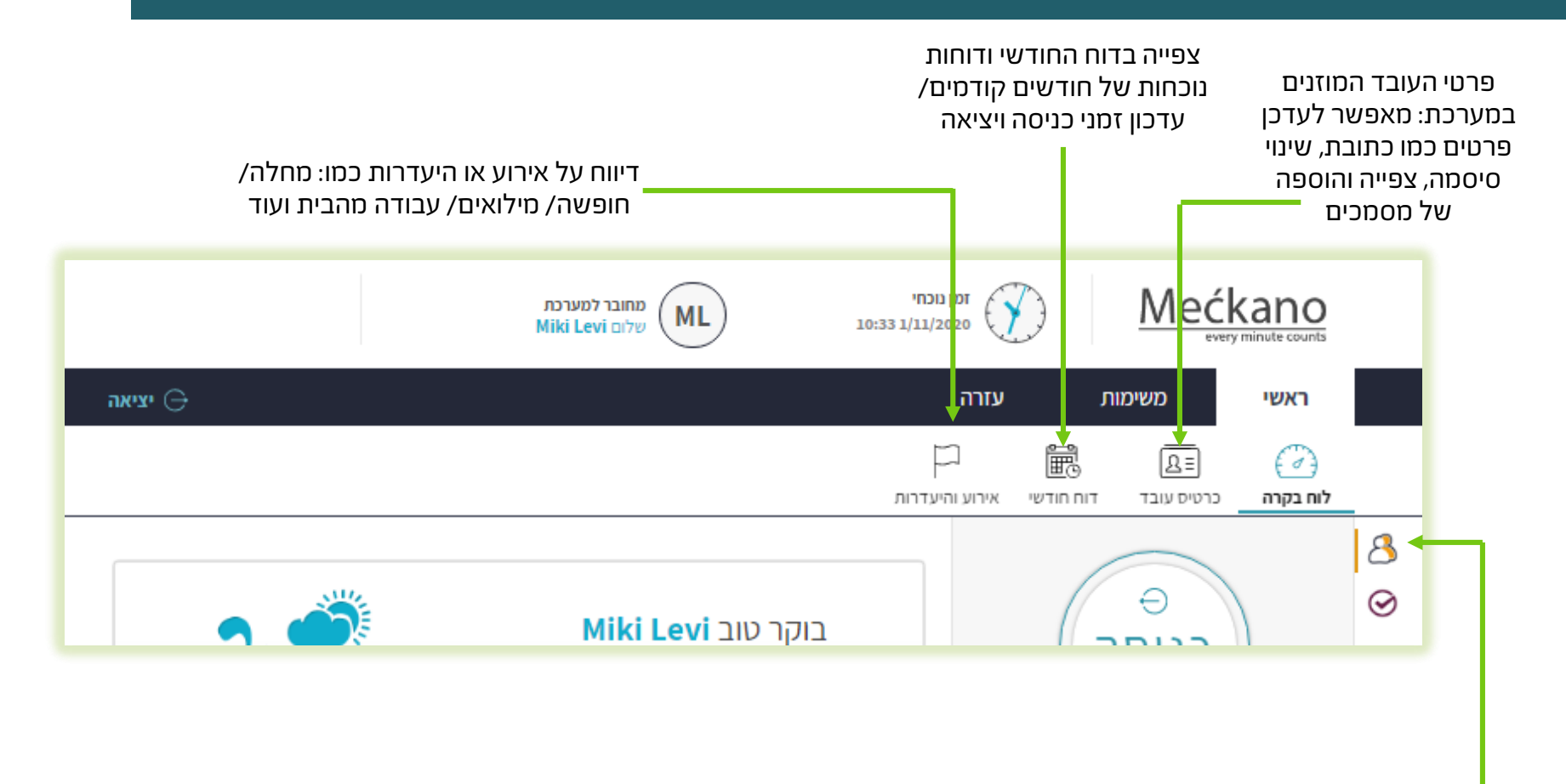

רשימת מטלות אישית

### דוח נוכחות

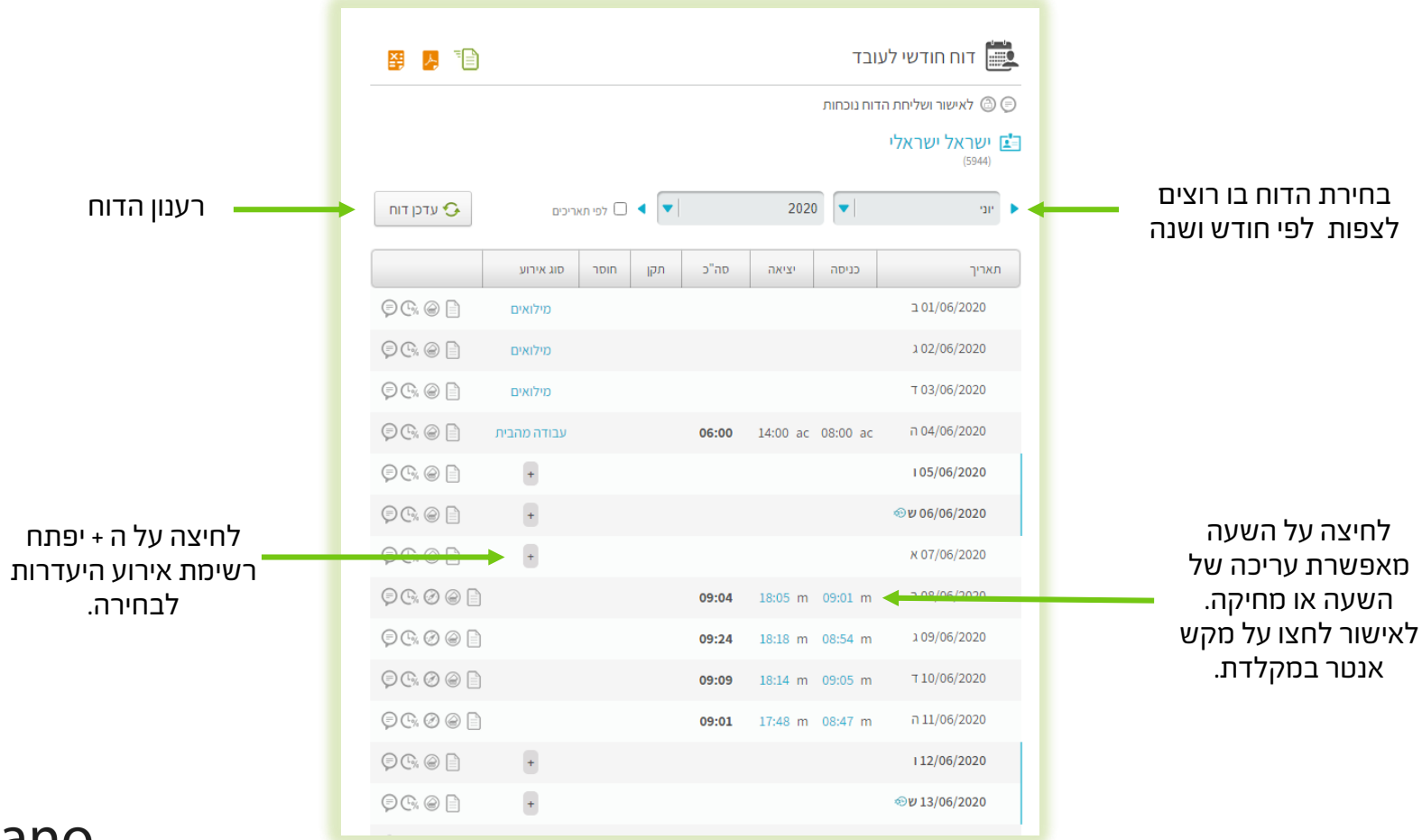

### דוח נוכחות

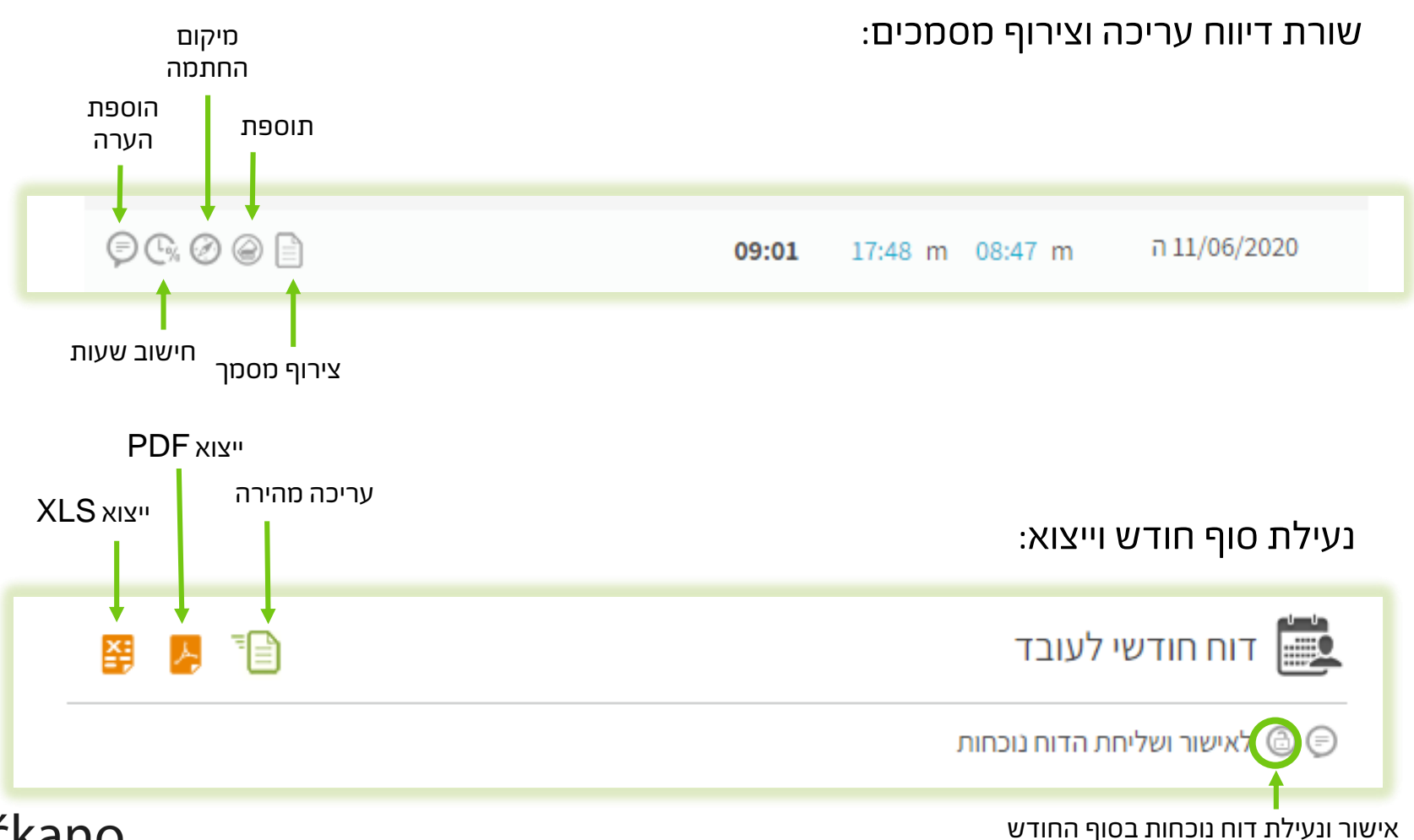

### דוח נוכחות **–** עריכה מהירה

#### במידה ויש כמה עדכונים ושינויים שצריך לבצע בדוח הנוכחות, עדיף לבצע את כל השינויים בעריכה מהירה לתהליך מהיר יותר.

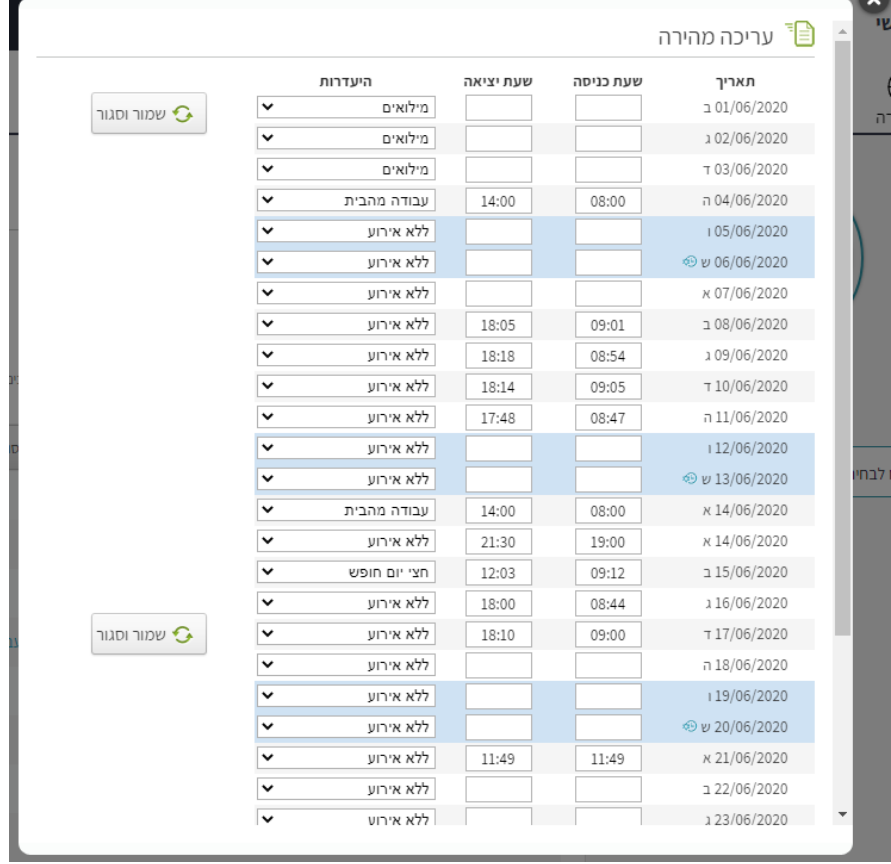

### הכרת לוח הבקרה - משימות

#### אפשרות להדפיס את הדוח

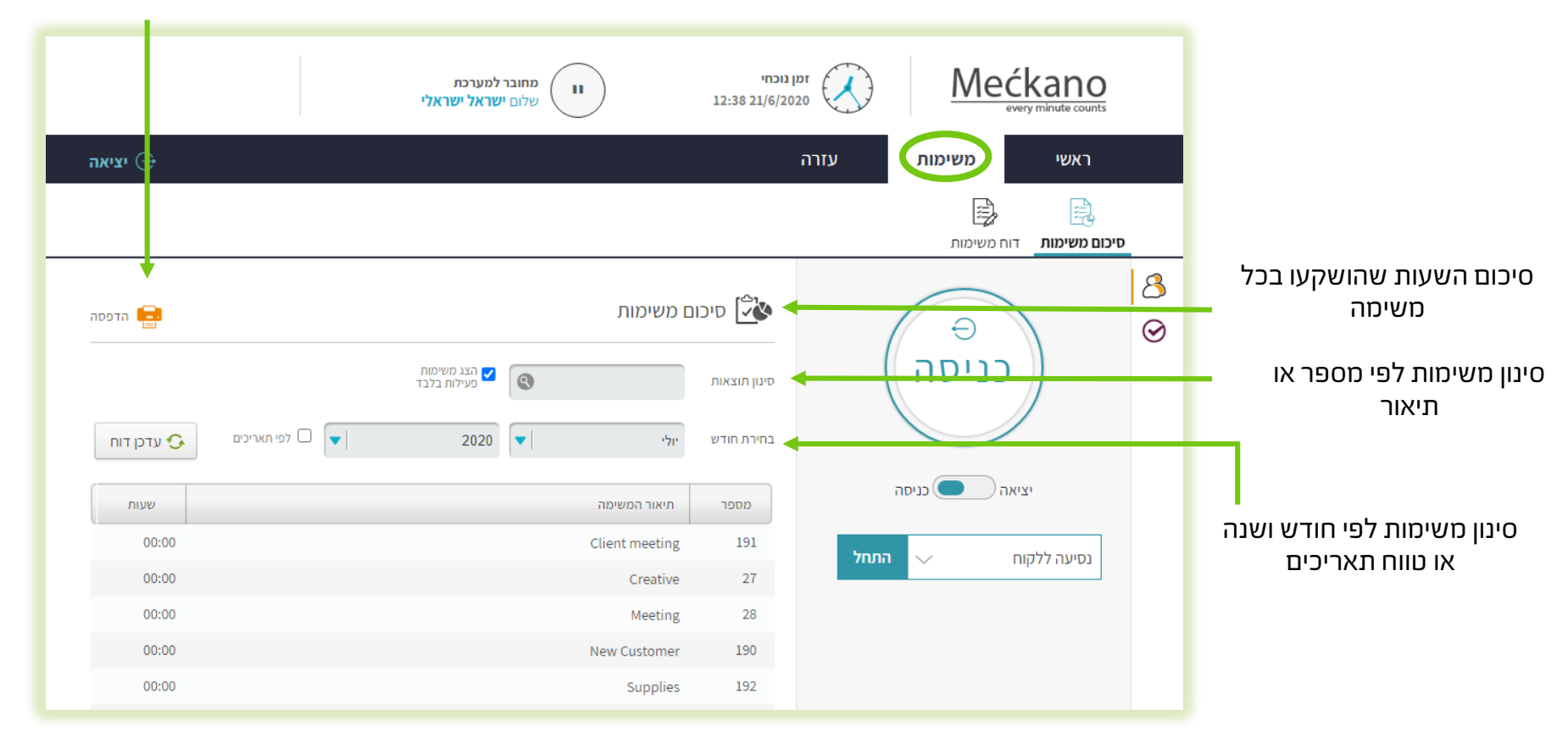

### הכרת לוח הבקרה - משימות

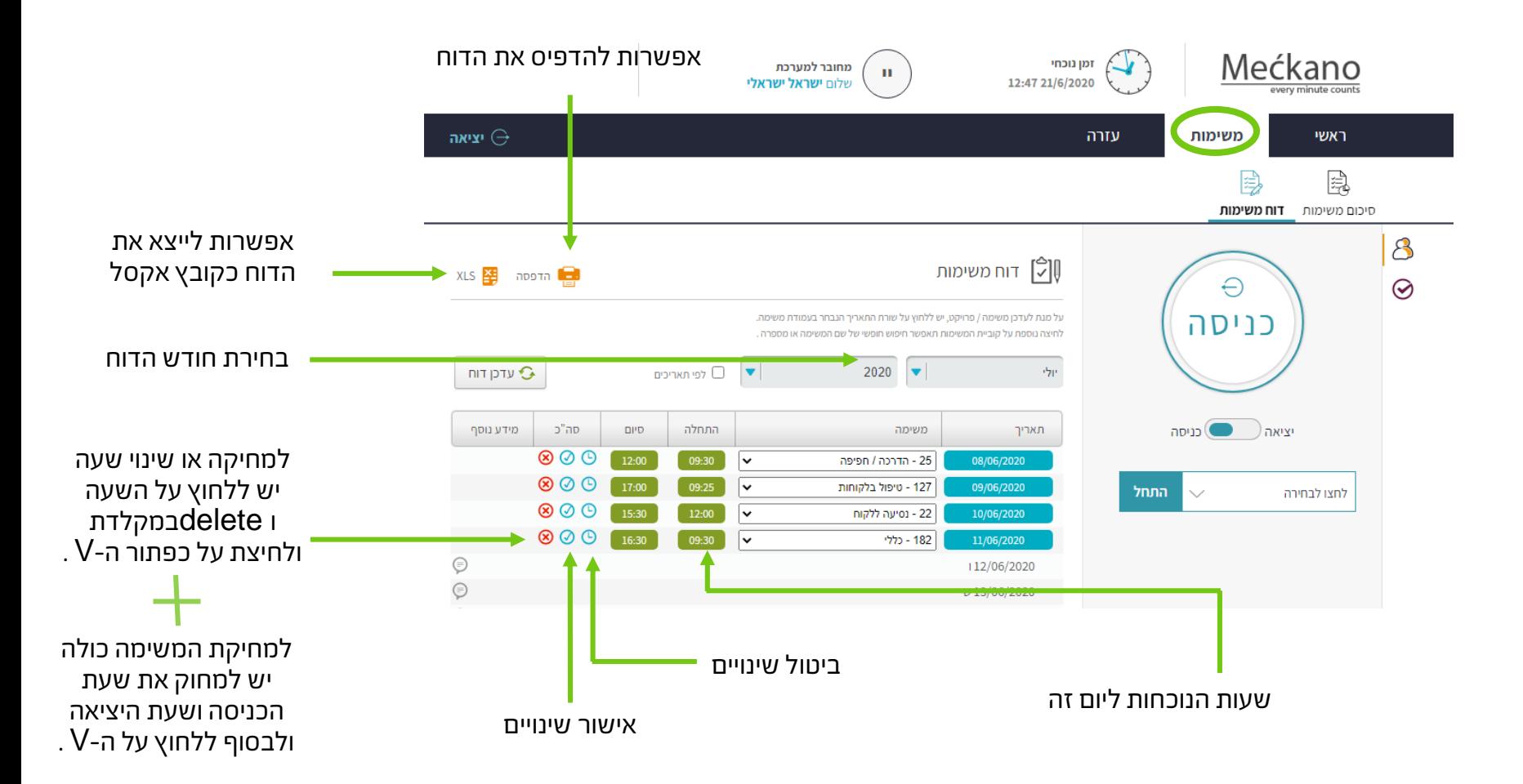

### דוח נוכחות **–** אירוע והיעדרות

באמצעות המערכת ניתן לעדכן ולבקש היעדרויות ואירועים כגון: ימי מחלה/ חופשות/ ימי מילואים ועוד.

הבקשה עוברת לאישור המנהל.

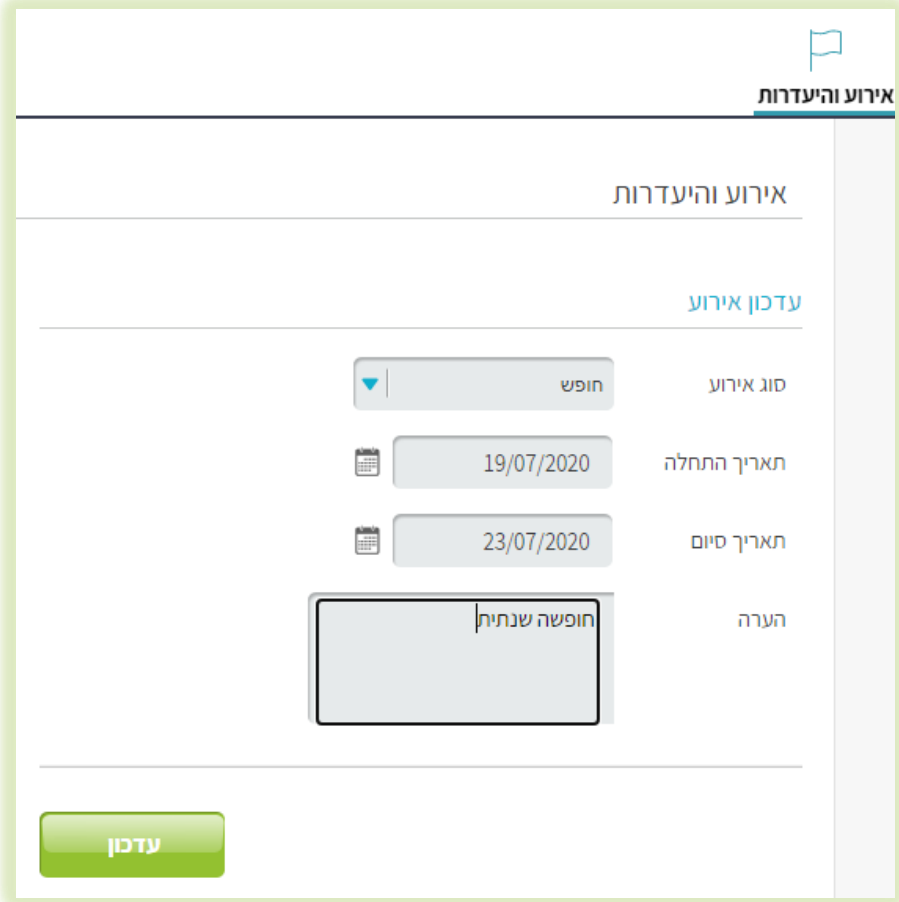

### לכל שאלה אנחנו כאן!

אל תהססו! אנחנו אוהבים לשוחח עם הלקוחות שלנו. כתבו לנו, התקשרו אלינו או שלחו לנו מייל.

טלפון: 0737-969-270 פקס: 0737-969-271 וואטסאפ: 054-230-4207 support@meckano.co.il :אימייל

www.meckano.co.il

App Store Google Play